# **CM27: Financial Batch**

**May 12, 2017**

## **Change History**

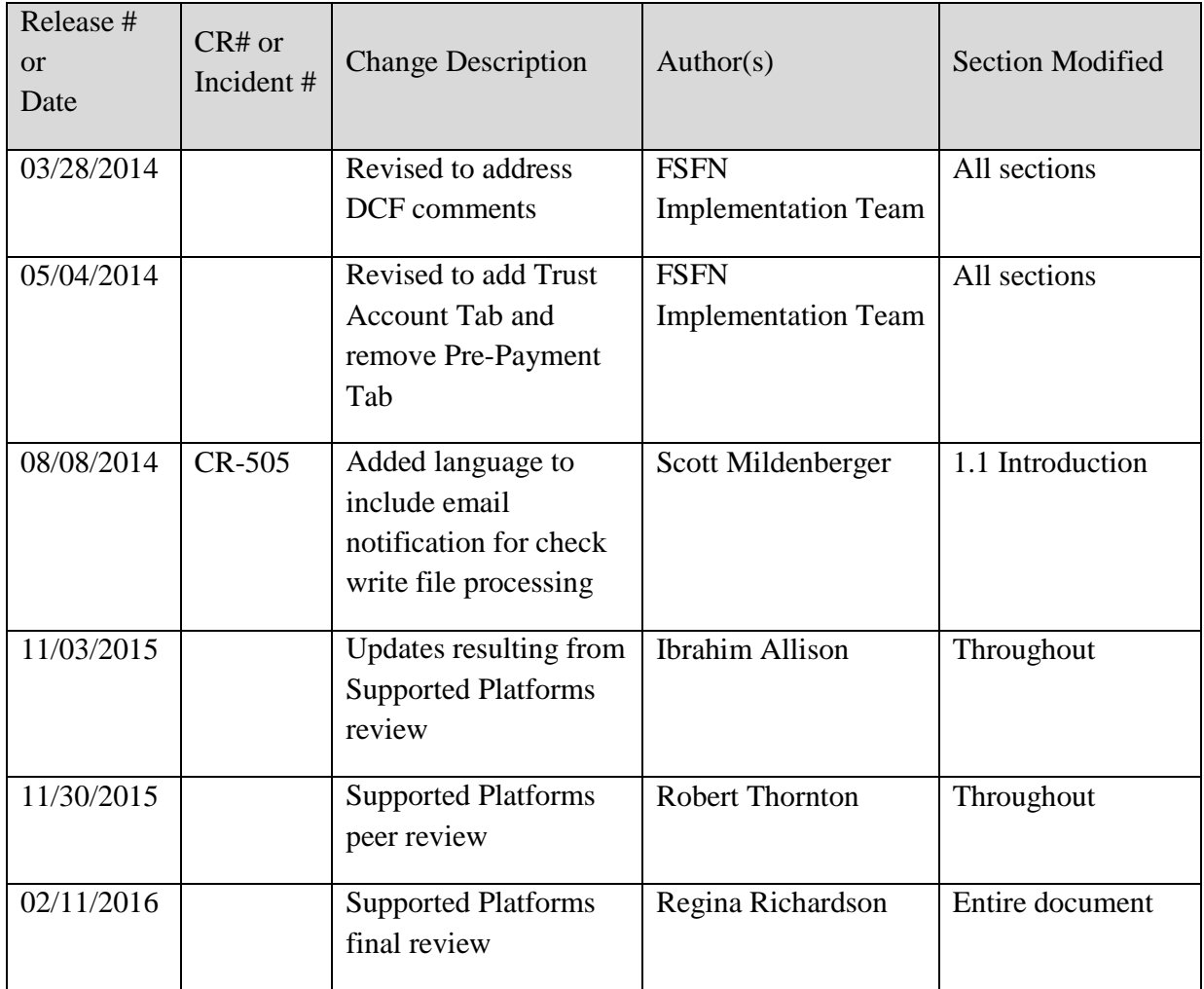

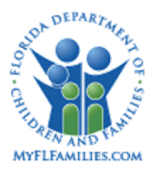

# **Table of Contents**

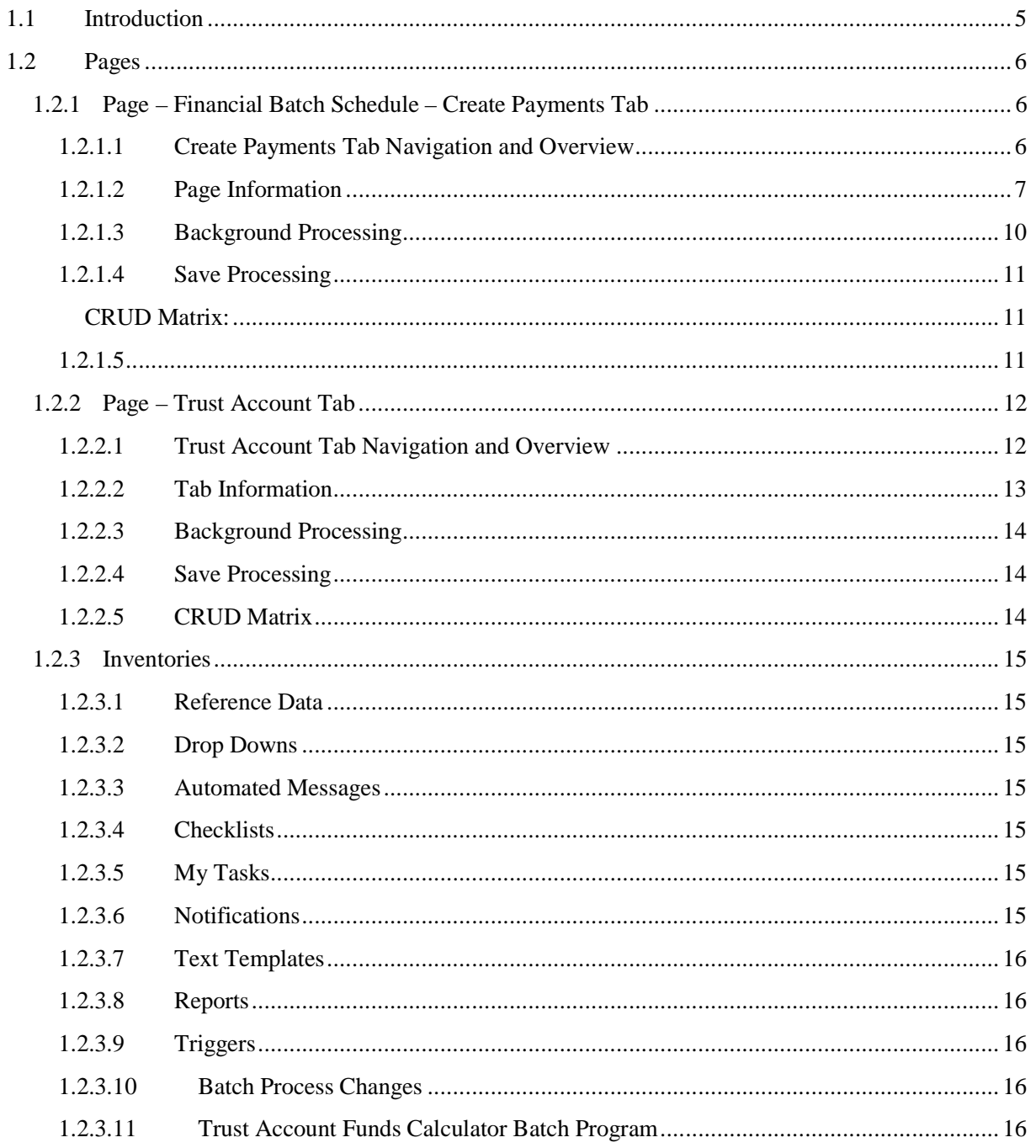

May 12, 2017 Page 3 of 21

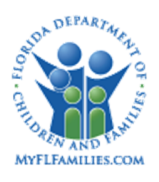

#### **Florida Safe Families Network**

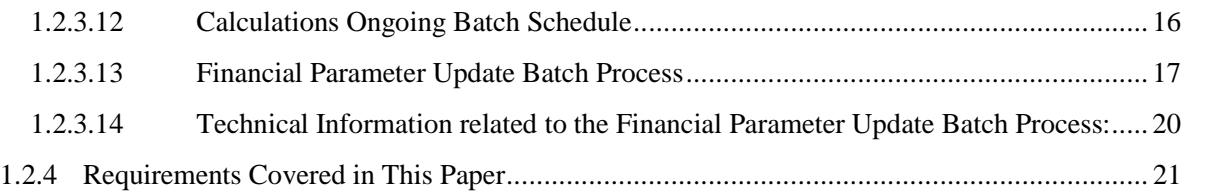

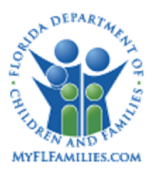

## **1.1 Introduction**

Financial processing in Family Safety Florida Network (FSFN) is a batch driven process. This process has been largely dependent on the Department of Children and Families (DCF) staff to collect each Fiscal Agency's fiscal schedule, and manually input that information for batch processing. This information was used as parameters in the batch processing of the various types of payments needed by the fiscal agencies on a monthly basis. Due to the complexity of the financial processing environment in Florida it became necessary to allow fiscal agencies to assume some responsibility and control over the scheduling and execution of their financial process. Two of the most important portions of the financial process are the execution of the Trust Account Funds Calculator batch and the Calculations Ongoing (Calc Ongoing) batch. The Trust Account Calculator batch produces a replica of the payments that were produced and released to check write file. An email notification is generated to the FSFN worker who releases an invoice batch once the check write file has been generated and is ready for download by that agency. The email address stored in the FSFN worker's user profile will be utilized for this email notification. The Calculations Ongoing batch produces the actual payments for fiscal agencies. Both of these batches can now be controlled by the Financial Batch Schedule page.

The Financial Batch Schedule page will contain two tabs Trust Account and Create Payments. These tabs will allow users to input the necessary information to control the Trust Account Funds Calculator batch and the Calculations Ongoing batch. The Financial Batch Schedule page will be security controlled and exist for each fiscal agency. This page will be accessed from the Financial Work page, under the Utilities drop down. Users can select the 'View Financial Batch Schedule' or 'Update Financial Batch Schedule' option. This will open the page in view or update mode respectively. Access to Update or View mode of this page will be restricted by security profile. Only users with the appropriate security will be able to access either or both pages.

*SM27 – Financial Batch May 12, 2017 Topic Paper* Page 5 of 21

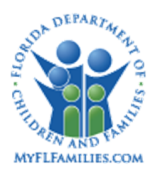

## **1.2 Pages**

## **1.2.1 Page – Financial Batch Schedule – Create Payments Tab**

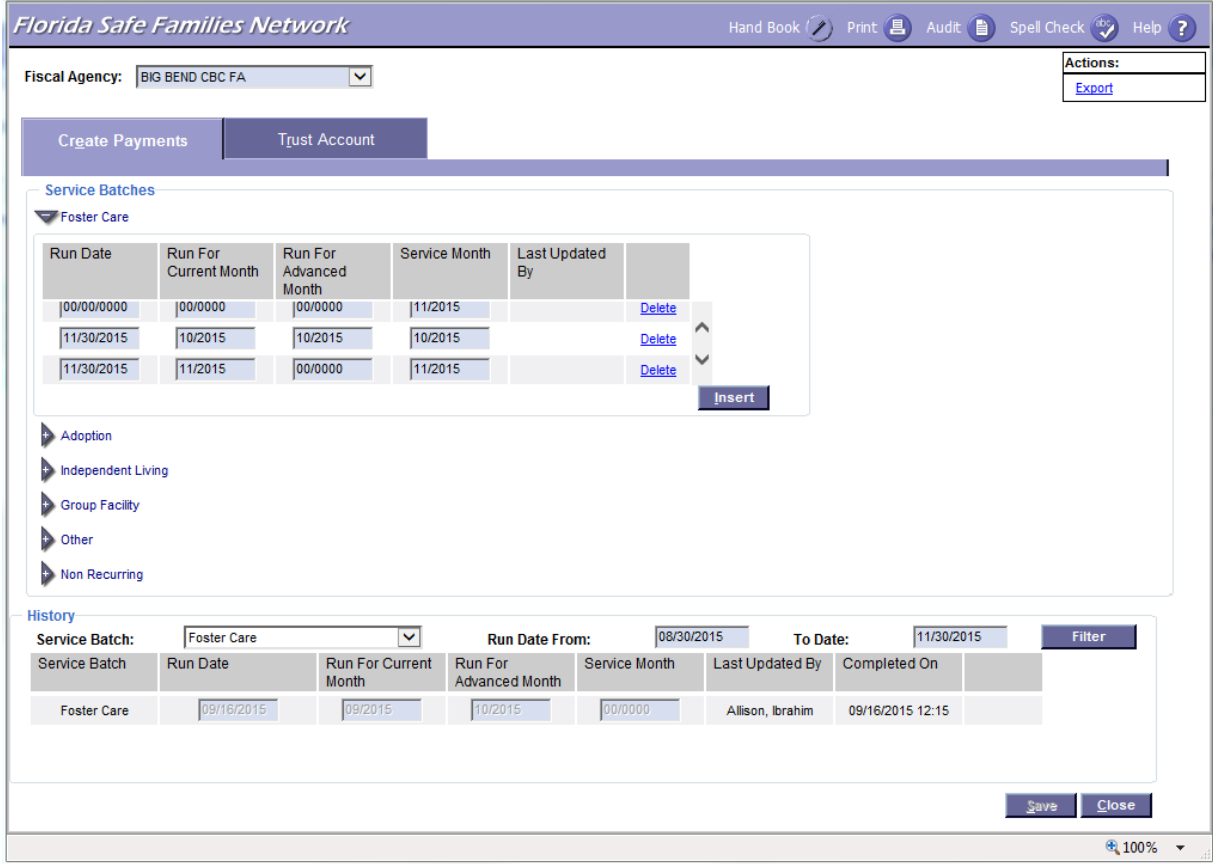

## **1.2.1.1 Create Payments Tab Navigation and Overview**

The purpose of the Create Payments tab is to allow users to document the day they would like their payments to be generated and for which months and service batches those payments should be generated. This tab allows for the scheduling of catch up runs as needed. The Trust Account tab and the Create Payments tab allows users to schedule when and for what months and service batches payments are generated for and schedule for what months and service batches an agency would like their payments to be generated.

After the fiscal agency is selected and the page has refreshed to display the agency's information the Financial Batch Schedule page defaults to the Create Payments tab. The user will see two

*SM27 – Financial Batch May 12, 2017 Topic Paper* Page 6 of 21

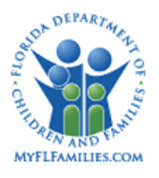

group boxes - "Service Batches" and "History." Within the Service Batches group box, the system will also display six expandos representing the six service batches; "Foster Care," "Adoption," "Independent Living," Group Facility," "Other," and "Non-Recurring." The user will need to expand the appropriate service batch expando to display the existing rows that represent run dates that have not been processed or canceled. To add a new run, the user will click the insert button. This will insert a single row into the expanded service batch group box. The inserted row will have 5 columns; "Run Date", "Run For Current Month", "Run For Advanced Month", "Service Month", "Last Updated By", and an untitled column.

Once a row is inserted into the "Service Batch" group box it will remain user editable. If there is any error on the row, the user could modify the error or use the "Cancel" hyperlink to remove the incorrect row and insert a new row if necessary. This ensures that the history is preserved. An unsaved row may still be deleted if the "Delete" hyperlink is selected before the page is saved.

The History group box is a view only group box sorted in reverse chronological order by Run Date. This group box will contain 8 columns; Service Batch, Run Date, Run For Current Month, Run For Advanced Month, Service Month, Last Updated By, Completed On, and an untitled column. It will contain a rolling 12 months of records that have been processed by the Financial Parameter Update batch or have been canceled by a user. The non-canceled records will be moved to this group box after the Financial Parameter Update batch has processed them.

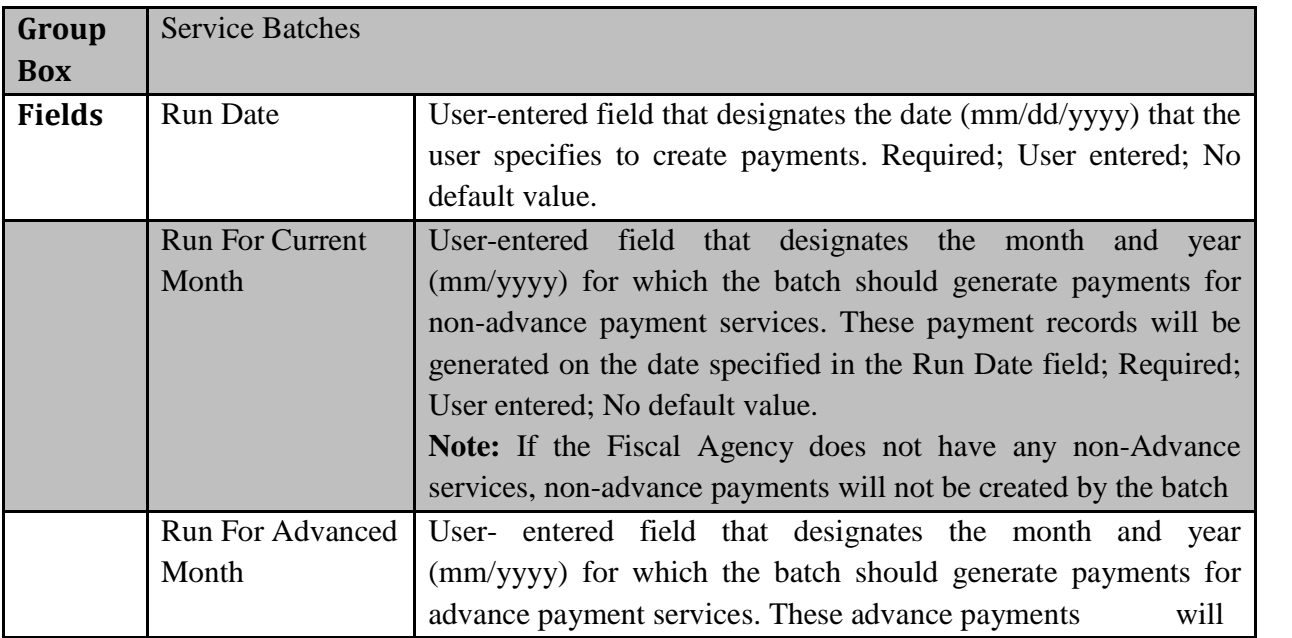

## **1.2.1.2 Page Information**

*SM27 – Financial Batch May 12, 2017 Topic Paper Page 7 of 21* 

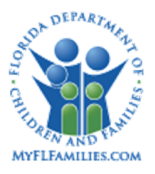

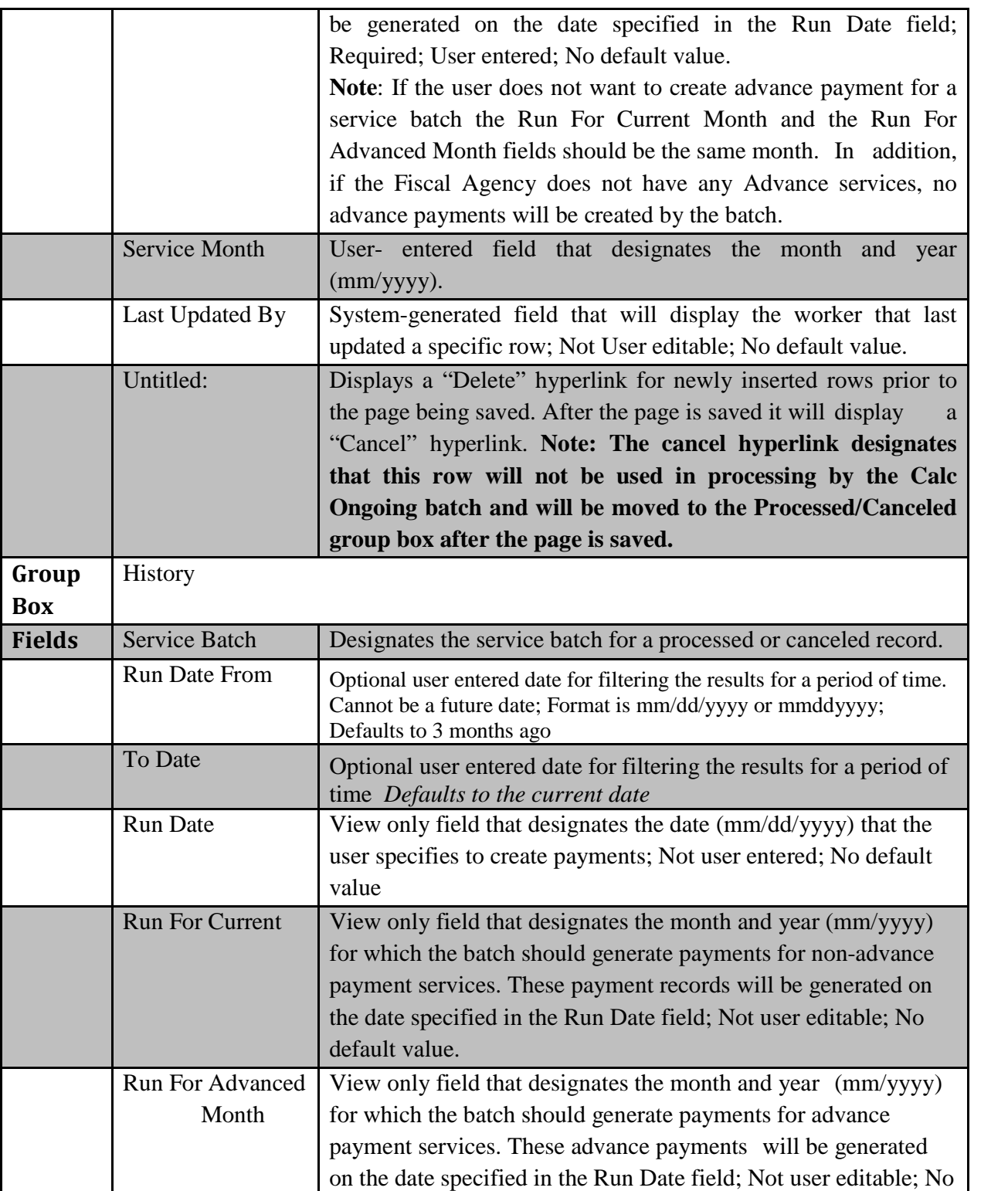

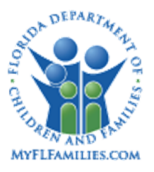

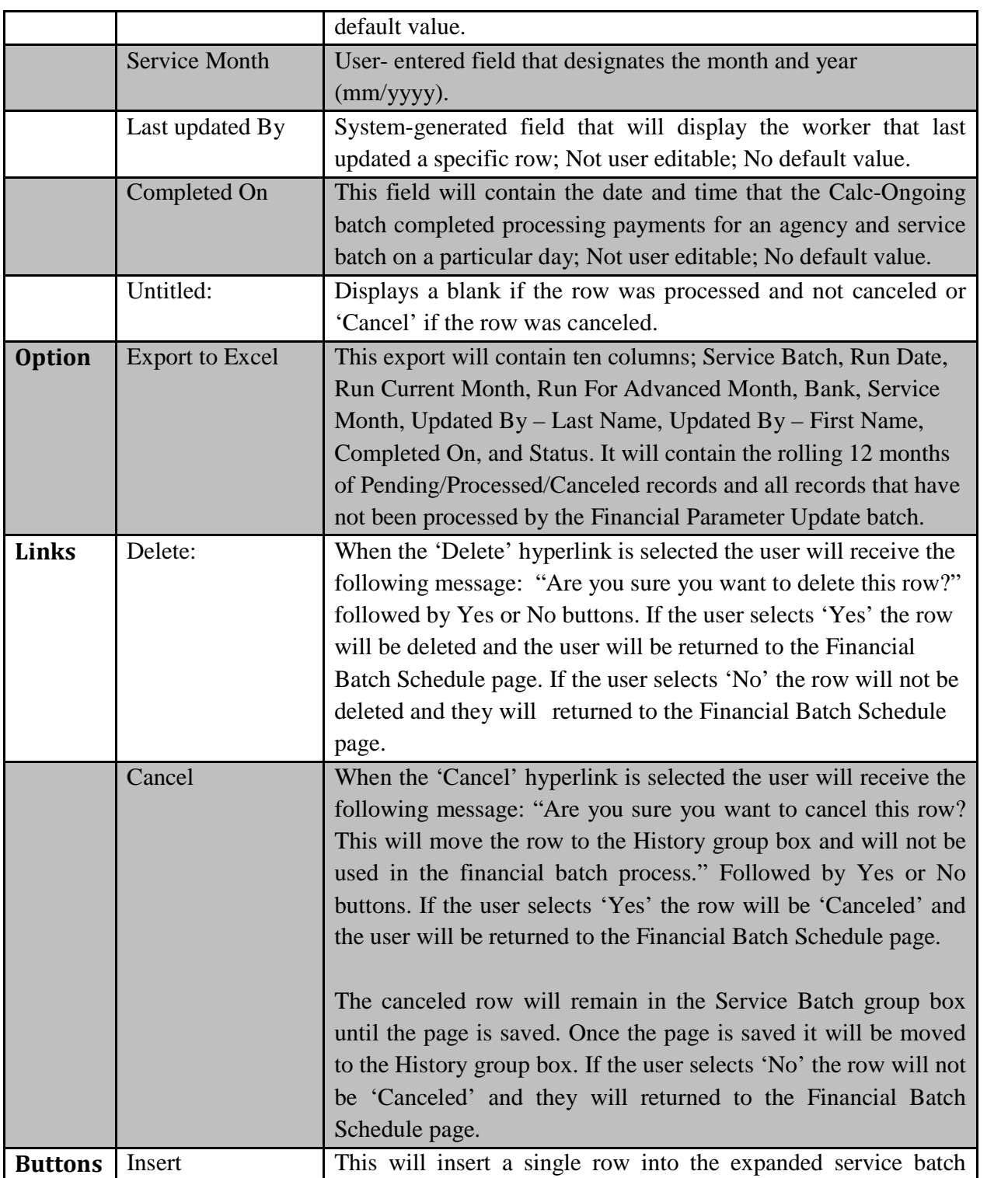

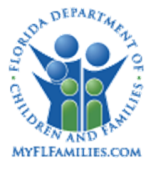

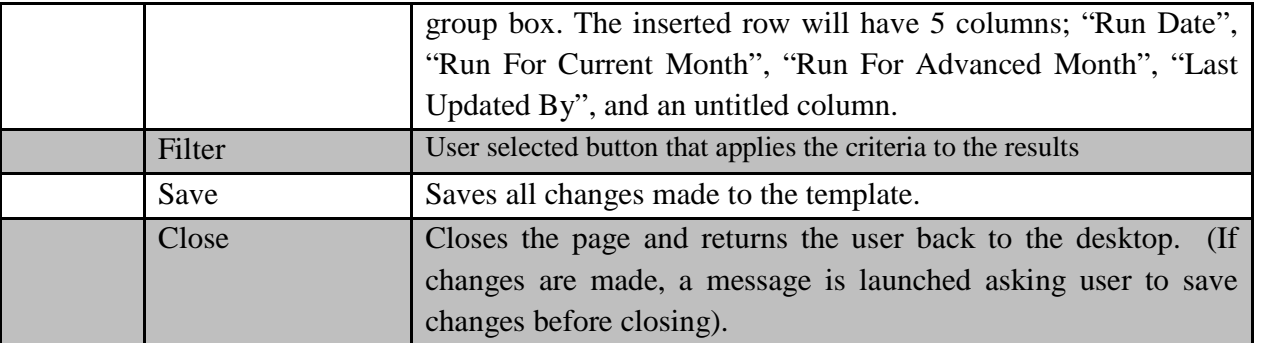

#### **1.2.1.3 Background Processing**

A flag will also be added to the Batch Job Schedule table that will be updated by the Calc-Ongoing batch once it has been completed for the agencies' parameters that are scheduled to run that day. Once complete it will mark the row as completed successfully in the background and include the date and time the batch completed for that agency. The date and time the batch completed will be available in the Processed/Canceled Records group box.

- Service Month is required for any new entries created using this new functionality, but is blank for past entries.
- Completed On field Calc Ongoing batch run date and time of, when the agency and service batch specific run is completed, will be updated in the DB2 database. This date and timestamp will be stored in the DB tables and the date and time field will also available in the Data warehouse region and will be exposed through business objects financial universe for the users create ad-hoc reports with the Calc Ongoing schedule data.
- When the 'Delete' hyperlink is selected the user will receive the following message: "Are you sure you want to delete this row?" <Yes><No>.
	- o If the user selects <Yes> the row will be deleted and the user will be returned to the Financial Batch Schedule page.
	- o If the user selects <No> the row will not be deleted and they will returned to the Financial Batch Schedule page.
	- o The existing validation message which indicates the row will be moved to the Processed/Canceled group box will be modified to state the following: "Are you sure you want to cancel this row? This will move the row to the History group box and will not be used in the financial batch process." <Yes><No>.
- When the 'Cancel' hyperlink is selected the user will receive the following message: "Are you sure you want to cancel this row? This will move the row to the History group box and will not be used in the financial batch process." <Yes><No>.

*SM27 – Financial Batch May 12, 2017 Topic Paper* Page 10 of 21

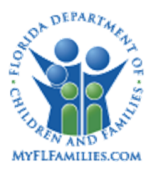

- o If the user selects 'Yes' the row will be 'Canceled' the user will be returned to the Financial Batch Schedule page. The canceled row will remain in the Service Batch group box until the page is saved. Once the page is saved it will be moved to the History group box.
- o If the user selects 'No' the row will not be 'Canceled' and they will returned to the Financial Batch Schedule page.

#### **1.2.1.4 Save Processing**

- The Run Date for any row cannot be less than the current date. Upon Save if the user has a Run Date that is less than the current date the user will receive the following message: "The Run Date cannot be less than the current date." <Close>
- The Run Date for any row cannot utilize the current date if the current time is past 6:30PM ET. Upon Save if the user has a Run Date that is the current date and the time is after 6:30PM ET, the user will receive the following message: "The run date for today has already been processed, please select a future date." <Close>
- There can only be one non-canceled 'Run Date' for any day per Service Batch. If the user has two Run Dates that are the same the user will receive the following message: "There can only be one Run Date per day for each service batch." <Close>
- The "Run For Current Month" and the "Run For Advanced Month" cannot be more than one month apart. Upon save if the "Run For Current Month" and the "Run For Advanced Month" are not consecutive months the user will receive the following message: "Are You sure you want to enter future dates for the following Advanced Month – (2 or More Months in future) Service Month." <Yes> <No>
- Run Dates cannot be greater than one year from current date. Upon save if the user has entered a Run Date that is more than one year in the future the user will receive the following message: "Are You sure you want to enter future dates for the following Service Month?."  $\langle Yes \rangle$   $\langle No \rangle$ . If a user clicks "No" then click on the Insert button to add a new row with a future run date; the user will get another validation error "Financial batch Date of Parameter Month Change cannot be greater than one year from the current date". <Close>

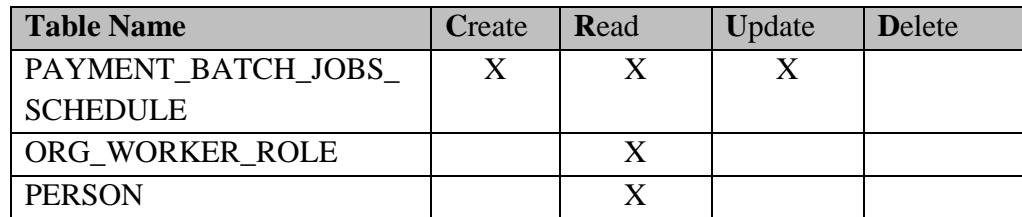

## **1.2.1.5 CRUD Matrix:**

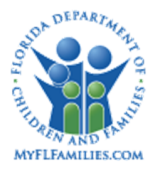

#### **Florida Safe Families Network**

## **1.2.2 Page – Trust Account Tab**

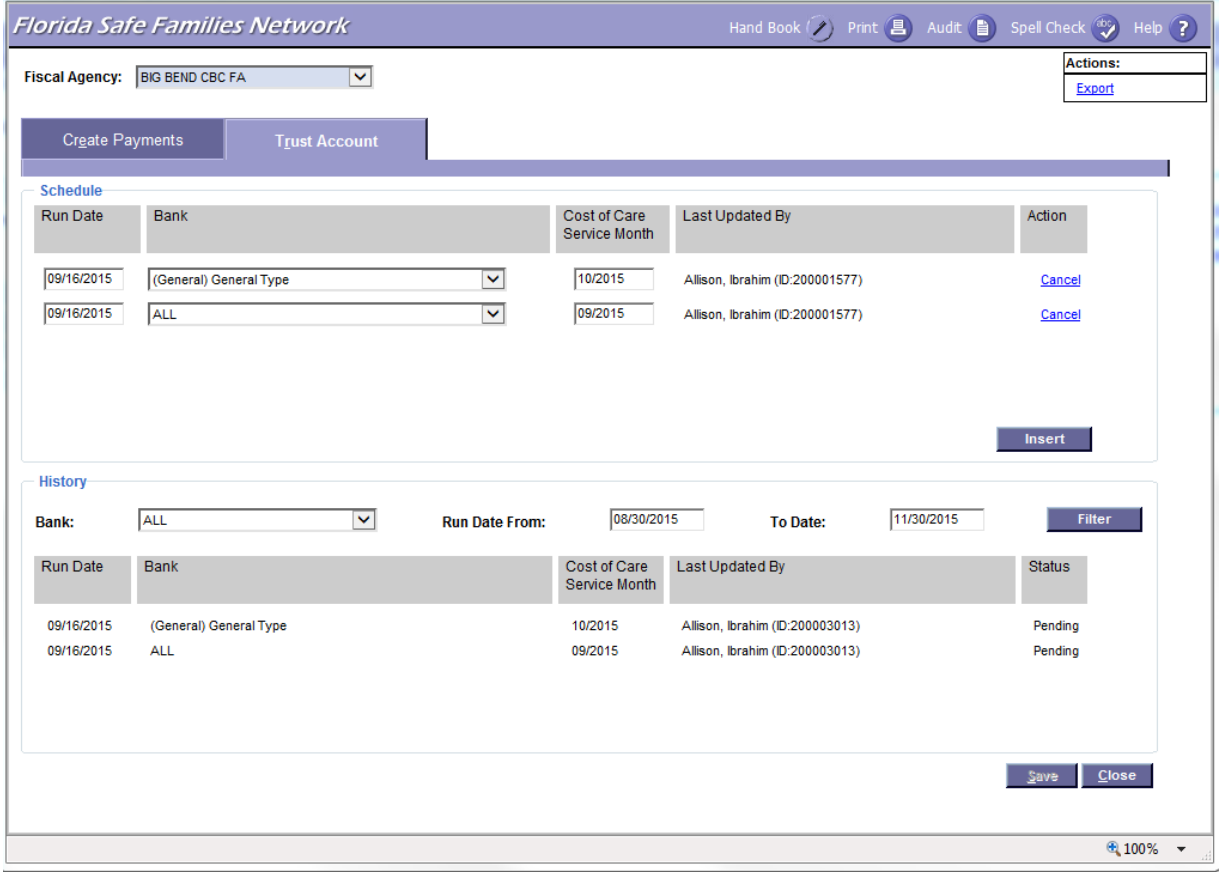

## **1.2.2.1 Trust Account Tab Navigation and Overview**

The Trust Account tab on the Financial Batch Schedule page is a new tab that supports the need for Fiscal Agency fiscal staff to initiate the request to run the Trust Account Funds Calculator batch program. **NOTE**: This is a real-time process which runs daily. The parameters are the Fiscal Agency, Bank, and the Service Month for which the batch is running. Once the user saves the page, after adding the schedule information; the batch is automatically run for the parameters selected, and an email is sent to the worker who created the batch schedule request. The page captures the user who entered the run request and maintains a history of previous runs. Filters by status and run date are available with a default of the last three months' worth of runs.

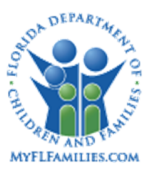

### **1.2.2.2 Tab Information**

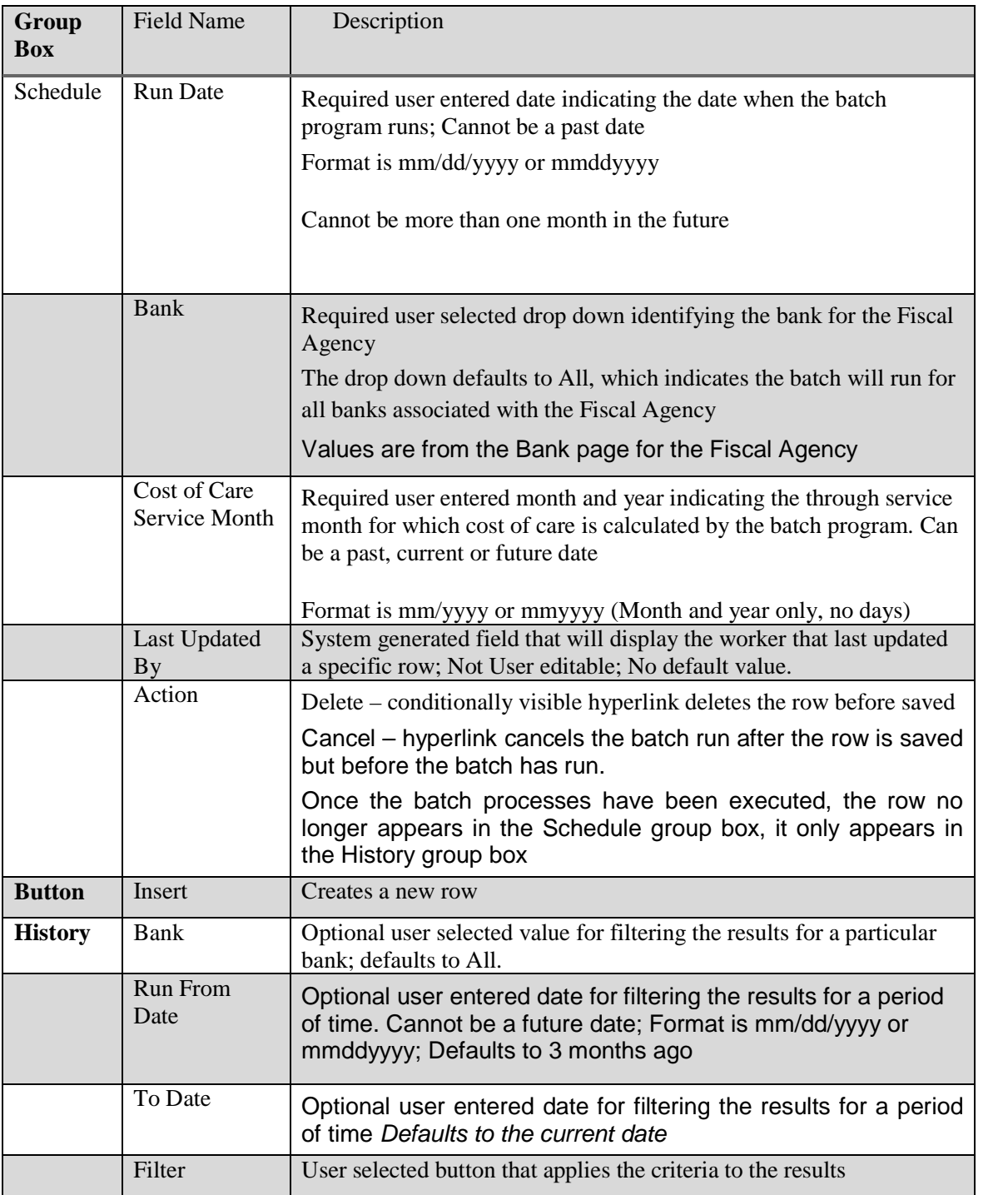

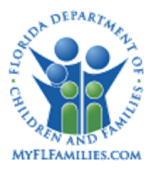

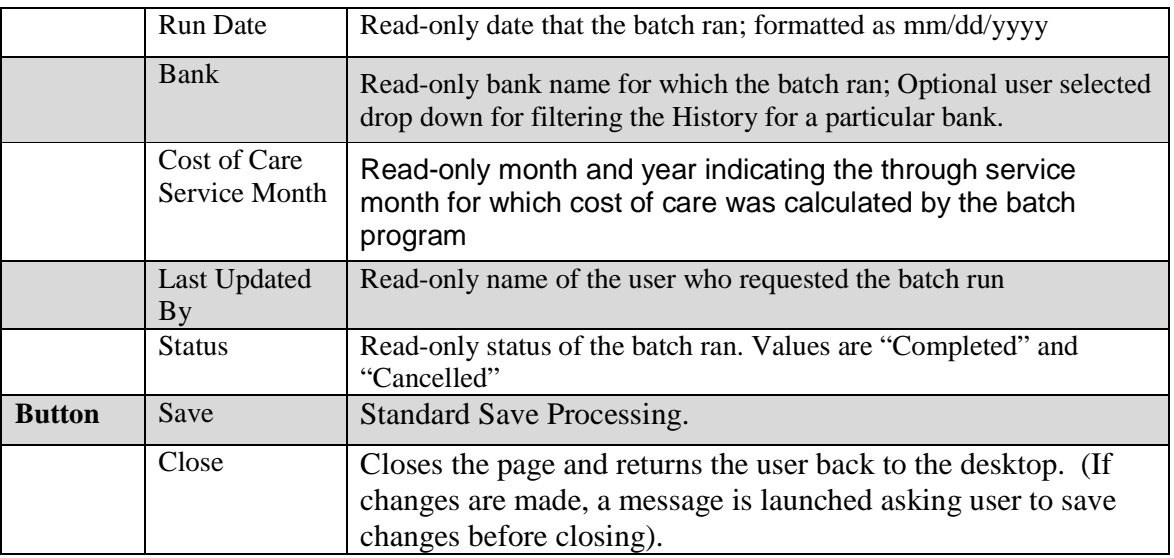

## **1.2.2.3 Background Processing**

N/A

## **1.2.2.4 Save Processing**

- Save the Trust Account parameter information
- Upon selecting Save, the batch is automatically run for the parameters selected, and an email is sent to the worker who created the batch schedule request.

## **1.2.2.5 CRUD Matrix**

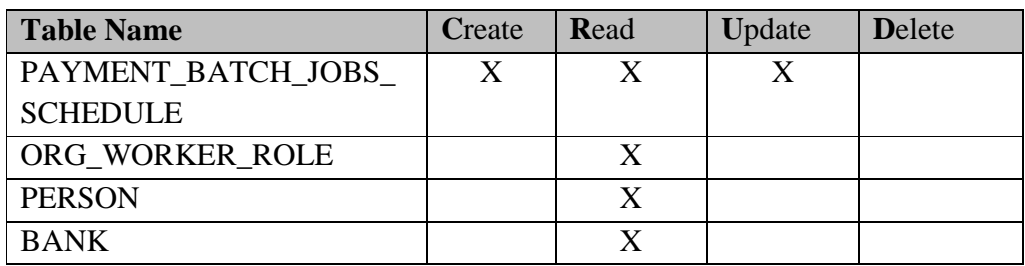

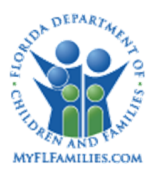

### **1.2.3 Inventories**

Table Description

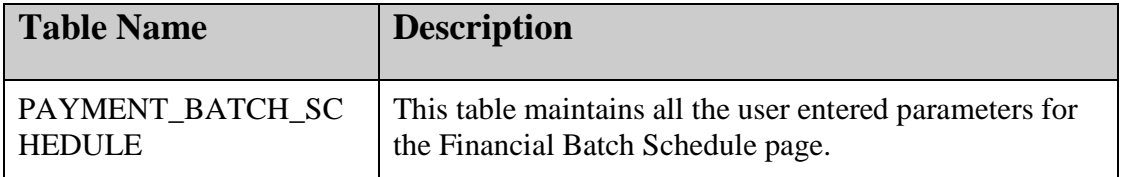

#### **1.2.3.1 Reference Data**

#### **1.2.3.2 Drop Downs**

**FSFN Page:** Financial Batch Schedule **Tab Name:** N/A Field Name: Fiscal Agency (Drop Down Box) **Table Name:** ORG\_ENTITY **Group Id:** N/A

#### **1.2.3.3 Automated Messages**

None

#### **1.2.3.4 Checklists**

None

#### **1.2.3.5 My Tasks**

None

#### **1.2.3.6 Notifications**

E-mail Message Format:

To: E-mail address for worker who created the batch schedule request on the Financial Batch Schedule page Trust Account tab

Subject: FSFN Trust Account Batch Completed [Status] [Datetime]

Body: The Trust Account Batch scheduled by you completed [Status] on [Datetime]

Status is "successfully" or "unsuccessfully"

Datetime is date the batch completed as mm/dd/yyyy and time as hh:mm

*SM27 – Financial Batch May 12, 2017 Topic Paper Page 15 of 21* 

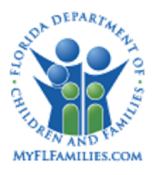

Generate a separate e-mail for each request

#### **1.2.3.7 Text Templates**

None

#### **1.2.3.8 Reports**

None

#### **1.2.3.9 Triggers**

None

#### **1.2.3.10 Batch Process Changes**

A batch process will run at 6:30 PM ET every day. This batch, Job Control Language (JCL), will read the Fiscal Agency, Bank, and Service Month parameters from the Trust Account tab, and Run Date from the Create Payments tab and update the Trust Account Funds Calculator batch and Calculations Ongoing batch parameters. For each agency, Trust Account will run upon request with the current designated parameters. The Trust Account Funds Calculator batch will then continue to update in JCL daily using the updated parameters designated on the Trust Account tab. Calculations Ongoing batch will run on each specified Run Date with the designated parameters contained on the Create Payment tab.

#### **1.2.3.11 Trust Account Funds Calculator Batch Program**

The Trust Account Funds Calculator Batch will run in real time as it is not a scheduled batch, and the batch program will continue to update daily for all banks and for all service batches for the specified months on the Financial Batch Schedule page – Trust Accounts tab.

#### **1.2.3.12 Calculations Ongoing Batch Schedule**

There will be a change to the way Calculations Ongoing batch is scheduled in production. After implementing the Financial Batch Schedule page changes there will be one batch schedule (JCL) that will run every night on the schedule. The JCL will have different parameters for different fiscal agencies for different service batches that run on any particular day. These parameters will be updated by the parameter update batch process.

*SM27 – Financial Batch May 12, 2017 Topic Paper* Page 16 of 21

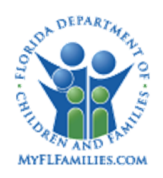

From a scheduling perspective there will be one JCL job that will be scheduled and it will be scheduled to run daily. The batch process, on daily basis will automatically add the agency and service batch parameters that are scheduled to run on that day to the JCL. It will be incorporated into a single job to read and update parameters and then consecutively process from beginning to end for all agencies and services.

Updates will be made to the Calculations Ongoing batch to capture the run date and time of when the agency and service batch specific run is completed.

This will be the last step of the calculations-ongoing batch process.

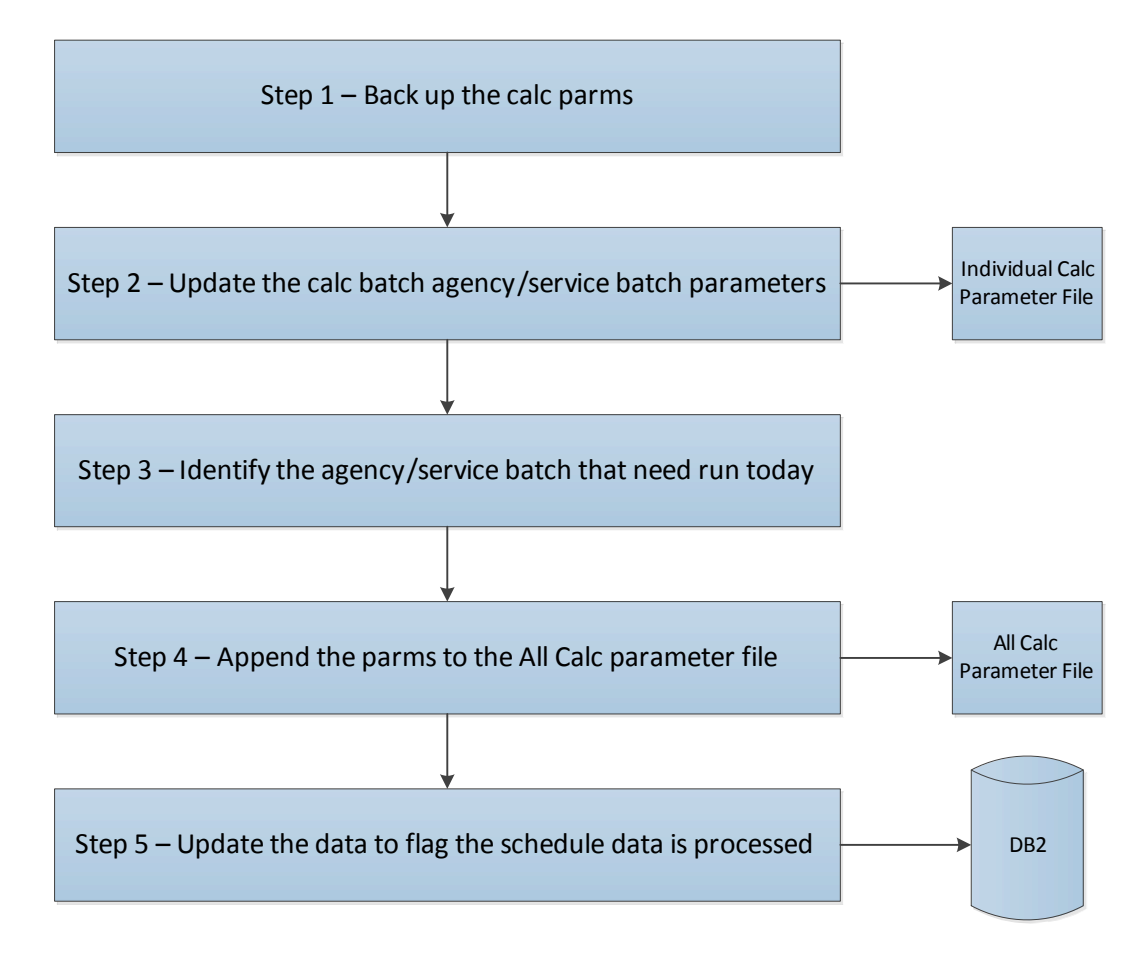

## **1.2.3.13 Financial Parameter Update Batch Process**

Calculations Ongoing Batch parameter update process: The Financial Parameter Update Batch process will run every day and will read the data that the user entered on the Create

*SM27 – Financial Batch May 12, 2017 Topic Paper* Page 17 of 21

Payments tab from the Create Payment Parameter table (the values selected in the Service Batch group box expand). This batch process will update the parameter for the agency for the service batch on the day it is supposed to change. The updated parameters will be moved to the Job (JCL) that runs every day and will have different parameters for different fiscal agencies for different service batches that run on any particular day.

Calculations Ongoing Batch parameter update process: The Financial Parameter Update Batch process will run every day and will read the data that the user entered on the Create Payments tab of the Financial Batch Schedule page.

Agency: Big Bend East

Service Batch: Adoption

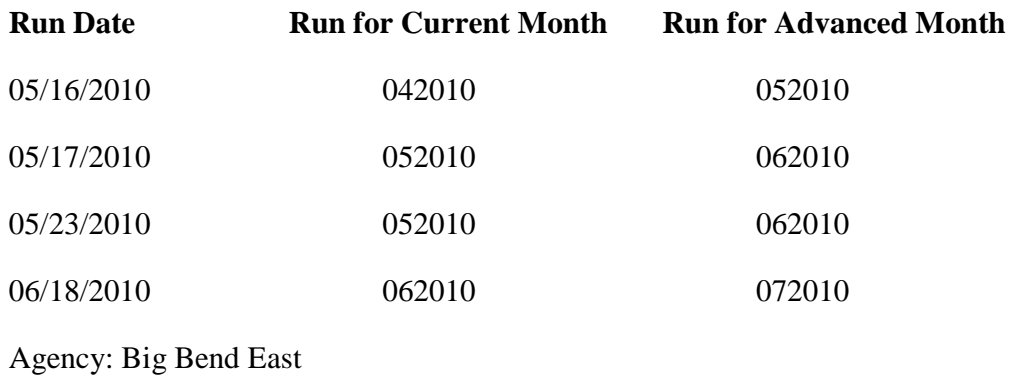

Service Batch: IL

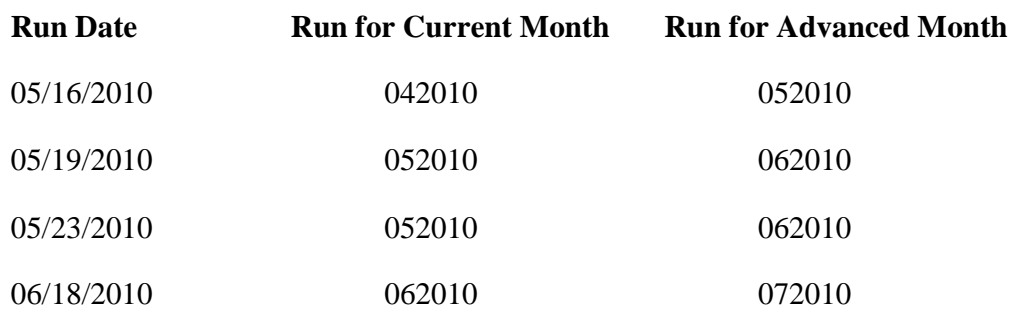

*SM27 – Financial Batch May 12, 2017 Topic Paper Page 18 of 21* 

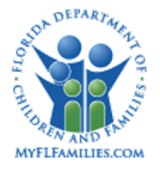

This batch process will update the parameter for the agency for the service batch on the day it is supposed to change. Since the Calculations Ongoing batch does not run every day for all agencies, this batch process for Calculations Ongoing will have an additional step where the updated parameters will be moved to the Job (JCL) that runs every day and will have different parameters for different fiscal agencies for different service batches that run on any particular day.

Below is how the Calc Ongoing job (JCL) will look on 5/16/2010:

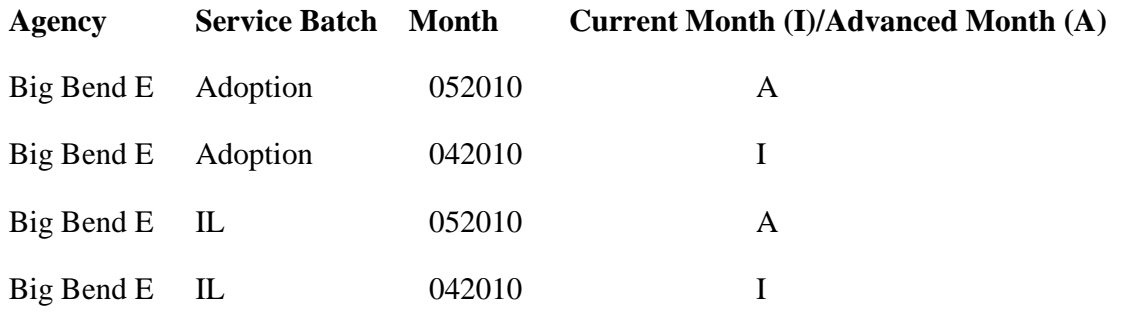

Below is how the Calc Ongoing job (JCL) will look on 5/17/2010:

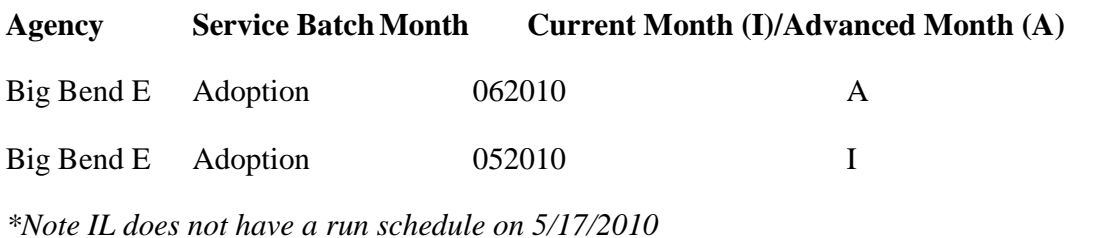

Below is how the Calc Ongoing job (JCL) will look on 5/19/2010:

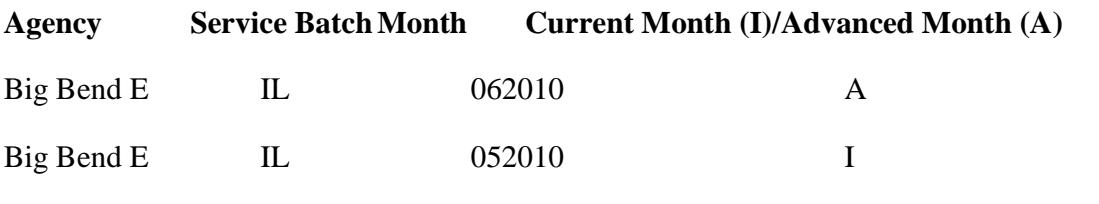

*\*Note Adoption does not have a run schedule on 5/19/2010*

*SM27 – Financial Batch May 12, 2017 Topic Paper Page 19 of 21*

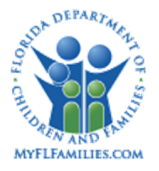

Below is how the Calc Ongoing job (JCL) will look on 5/23/2010:

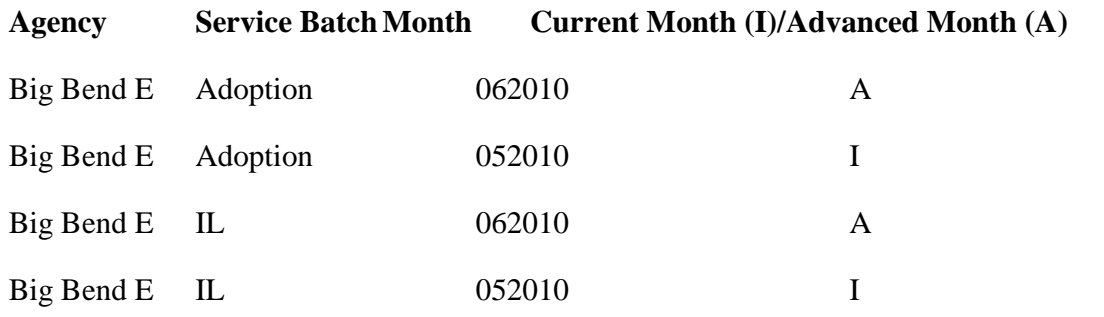

#### **1.2.3.14 Technical Information related to the Financial Parameter Update Batch Process:**

### **Backup the exiting parameters**

The library PFSFNAN.PROD.SYSIN contains the parameter for all agencies. It is a patrician dataset (PDS). Based upon the request(s) made by the agencies, we need to update the month for the requested agencies. Before updating the parameters, this step archives all the members of the library PFSFNAN.PROD.SYSIN to the archive library PFSFNAN.PROD.SYSIN.ARCHIVE. This is a GDG and we keep 15 generations.

## **Update the parameter(s)**

Upon successful completion of the above step, for all requests made on that day this process updates the parameters in the library PFSFNAN.PROD.SYSIN. This is going to be a REXX routine. This routine reads the requests from the table. For every request, it gets the corresponding parameter file name from the repository table. Then it allocates the member of the library PFSFNAN.PROD.SYSIN and then it updates the month and year of the parameter.

## **Build the parameter for calculations ongoing**

Upon successful completion of the above step, this process builds the parameter for the day. For all requests made for that day, it reads the parameters from the library PFSFNAN.PROD.SYSIN and stores the parameter in a temporary member in same library. Here we may merge more than one parameter into a temporary parameter. This

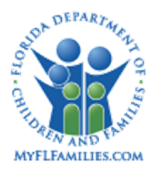

process will be written in REXX for the same reason: dynamic allocation of the members of a PDS.

#### **Replace the calculations on going parameter used in the JCL**.

Upon successful completion of the above step, this process replaces the actual Calc Ongoing parameter RUNDT001 in the PDS PFSFNAN.PROD.SYSIN. This member RUNDT001 is the production parameter and is used in the production JCL PDFS001S.

#### **1.2.4 Requirements Covered in This Paper**

#### SGT-019

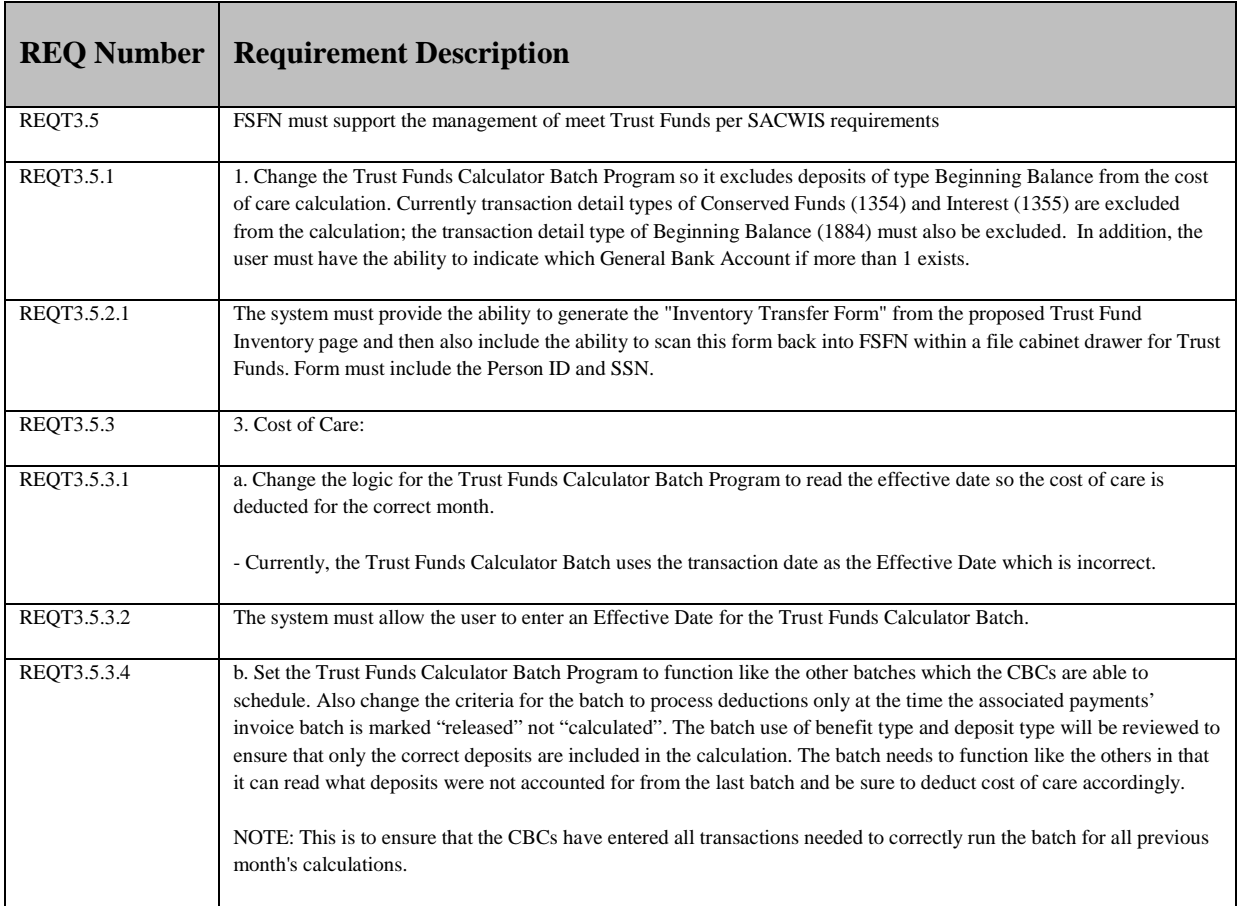